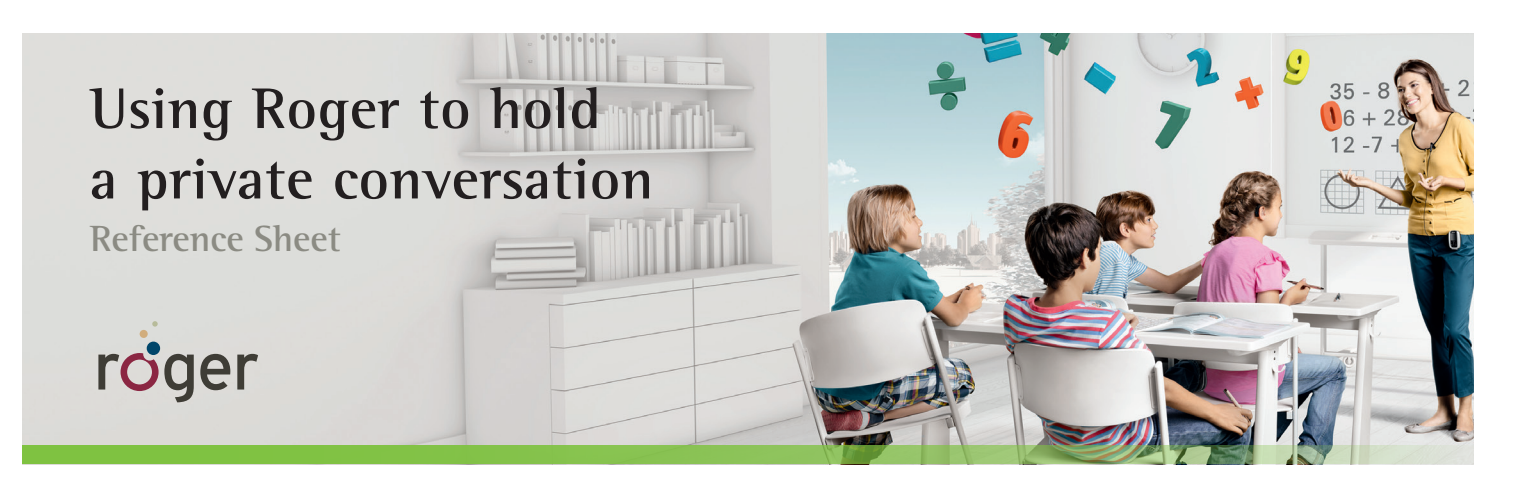

If you are the only teacher in a class and you need to speak privately with a child who is wearing a Roger receiver, without other students hearing, you can quickly create a new network to talk with this child. This can be especially useful when the classroom network includes a soundfield system.

**Create a new network – to cut off your microphone from other students and only transmit to specific child/children**

- 1. Press the **OK** button on the Roger inspiro.
- 2. Scroll until **Network** is highlighted. Press **OK**.
- 3. Scroll until **Create NewNet** is highlighted. Press **OK**.
- 4. Hold Roger inspiro 4 inches (10 cm) from child's Roger receiver and press **Connect**.
- 5. Repeat with any other receiver you would like to connect to this new network.

**Rejoin the class – to put the Roger inspiro and children back into the main classroom network** 

- 1. Press the **OK** button.
- 2. Scroll until **Network** is highlighted. Press **OK**.
- 3. Hold Roger inspiro 4 inches (10 cm) from the top of the DigiMaster loudspeaker or the receiver of any child that was not put in the new network.
- 4. Scroll until **JoinNet** is highlighted. Press **OK**. The Roger inspiro will prompt for next steps to join the network.
- 5. Reconnect the children who were in private conversation to the classroom network by holding the Roger inspiro close to a child's receiver and pressing **Connect**. Repeat for all receivers that were in the private conversation.
- 6. If a Roger WallPilot is installed in the classroom, children who were in the temporary network can alternatively **Connect** by walking within 3-6 feet (1-3 m) of the WallPilot.

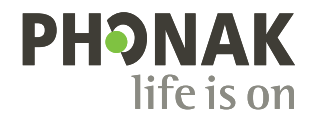